# **Packages**

In this article

- Section overview
- Advanced Search
- Adding a New Package

# Section overview

The Packages section helps to add and manage any one-time or regular supplementary services that your company may provide in addition to VoIP. For example, you can create a package with rent of some equipment or create a free minutes promotional package. The section is designed in the form of a table that displays all currently available packages and has the following structure:

Screenshot: Packages section main window

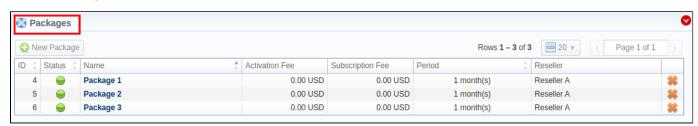

| Column           | Description                                                                                                    |          |                                               |
|------------------|----------------------------------------------------------------------------------------------------|----------|-----------------------------------------------|
| ID               | ID of a package                                                                                                    |          |                                               |
| Status           | Status of a package                                                                                                    |          |                                               |
|                  |                                                                                                    | Active   | Package is in use by a customer               |
|                  | -                                                                                                    | Disabled | Package is not used                           |
|                  | $\Theta$                                                                                                    | Archived | Package is not used and not available anymore |
| Name             | Fee that will be charged upon package activation  Fee that will be charged upon package renewal  Package renewal period |          |                                               |
| Activation Fee   |                                                                                                    |          | pon package activation                        |
| Subscription Fee |                                                                                                    |          |                                               |
| Period           |                                                                                                    |          |                                               |
| Reseller         |                                                                                                    |          |                                               |

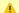

Attention

Please note that the Package archiving will perform closing of the current Subscription used for this package.

The list of functional **buttons/icons** in the section includes:

| Button/Icon   | Description                                                    |
|---------------|----------------------------------------------------------------|
| • New Package | Allows to create a new package                                 |
| *             | Allows deleting a package from the list. Requires confirmation |

# **Advanced Search**

By default, the information in a section is filtered by Active statuses. To open an Advanced Search drop-down menu, click on a red downward arrow Vi con and fill in the following fields with the required information:

Screenshot: Advanced Search drop-down menu

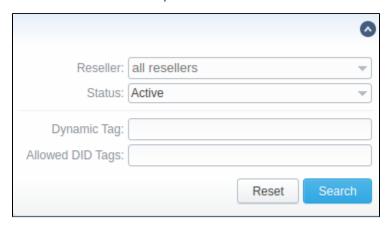

| Field            | Description                                                    |
|------------------|----------------------------------------------------------------|
| Reseller         | Indicate a name of a target reseller                           |
| Status           | Select the status of a package:  • Active • Disabled • Archive |
| Dynamic Tag      | Indicate a target dynamic tag of a package                     |
| Allowed DID Tags | Indicate target DID tags of a package                          |

To apply the specified search criteria, click the **Search** button; to cancel the applied parameters, click **Reset**.

# Adding a New Package

You can add a new package by clicking the **New Package** button. A pop-up window with settings contains the following information:

Screenshot: New package creation form

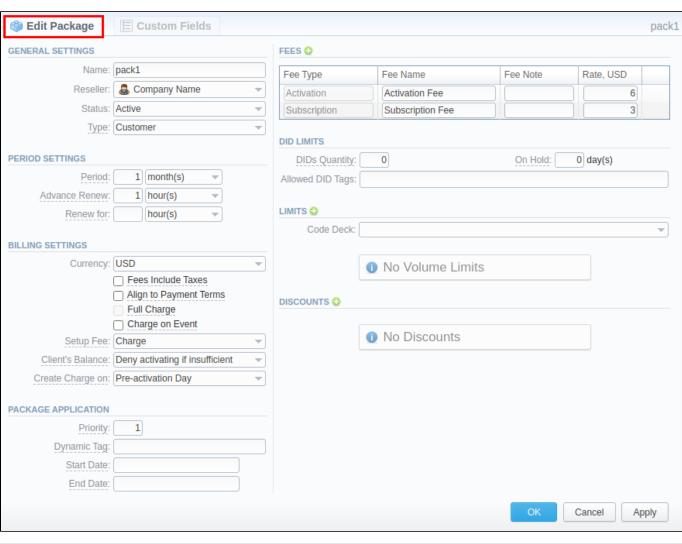

| eneral<br>ettings | General in  Name  Reseller  Status | Determine the name of your package  Specify an owner of this package |  |
|-------------------|------------------------------------|----------------------------------------------------------------------|--|
| settings          | Reseller                           | Specify an owner of this package                                     |  |
|                   |                                    |                                                                      |  |
|                   | Status                             |                                                                      |  |
|                   |                                    | Select a current status for the package: active/disabled/archive     |  |
|                   |                                    |                                                                      |  |
|                   |                                    |                                                                      |  |
|                   |                                    |                                                                      |  |
|                   |                                    |                                                                      |  |

#### Туре

Specify the package type:

- Customer this type will be applied to traffic with negative transaction cost (generally, origination traffic);
- Vendor this type will be applied to traffic with positive transaction cost (generally, termination traffic).

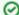

Tip

As Packages are applied after the Rate identification in the system, it's important to understand which type of a Package will be used in a particular case. Let's say we have a Client with both Orig and Term roles in the system with the following setup:

- both Customer and Vendor type Packages assigned with limits for '1' destination
- orig Rate for '1' destination
- term Rate for 1' destination

If this Client has MADE a call for '1' destination, the system will be going to create a negative Transaction for this call. As we have a respective Customer type Package assigned, it will be used to bill this call.

The same Client has RECEIVED a call for '1' destination, the system will be going to create a positive Transaction for this call. As we have a respective Vendor type Package assigned, it will be used to bill this call.

Note: in case of negative pricing (negative Rates for origination or negative Rates for termination), the opposite types of Packages will be used. I.e., if we pay our Client for origination, and they have both Customer and Vendor type Packages assigned, the Vendor type Package will be used to bill origination traffic.

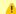

#### Attention

This option has been added in version 3.16.0.

### Period Settings

Settings regarding a package period

| Period | Specify a period for the current package if it's renewable. Allowed values: 1-24 hours, 1-99999 days, 1-12 months, 1-99999 |
|--------|----------------------------------------------------------------------------------------------------|
|        | years.                                                                                                    |

# Advanc Renew

Next renewal will be made within a specified period in advance (before the renewal date). Allowed values: 1-24 hours, 1-99999 days, 1-12 months, 1-99999 years.

#### Renew For

Indicate a period, during which the system will try to renew a package. If no value is specified, attempts to renew a package will be endless. Allowed values: 1-24 hours, 1-99999 days, 1-12 months, 1-99999 years.

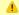

## Attention

Please note that Period, Advance Renew and Renew For fields cannot be set to non-normalized time intervals (example: 75 hours).

### Billing Settings

List of settings concerning the billing feature **Currency** Define a currency for this package

|                 | , , ,                                                                                                    |
|-----------------|----------------------------------------------------------------------------------------------------|
| Fees<br>Include | If enabled, taxes are included in package prices, if disabled – taxes will be calculated regarding a customer's respective <b>Ta x Profile</b> |

### Align to Paymen t Terms checkbox

heckbox

Allows the system to align a package period to customer's Payment Terms, equalizing Package billing with actual invoicing.

# Attention

The length of the first Subscription period can be reduced in order to allow the following periods to match the invoicing periods in the Client's Payment Terms. All the charges and limits of the first period will be proportionally recalculated if the duration of the first period has been reduced.

In order to process it correctly, the Package Period should match the Client's Payment Terms length. Alternatively, the periods of the Package and Payment Terms need to equal to a multiplex number. In this case, we will get equal Pa ckage charges in each invoice provided the periods are equal. If the Package period is longer than the Payment Terms length, we will get the Package charges with an equal interval.

| Full<br>charge<br>checkbox                                  | Allows forcing full charge and limits for the first period regardless of the enabled Align to Payment Terms option.                                                                                                    |
|-------------------------------------------------------------|----------------------------------------------------------------------------------------------------|
| Charge<br>on<br>Event c<br>heckbox                          | If enabled, a package subscription fee will be applied when the first call within this package is made. Otherwise, a package would be free.                                                                                                    |
| Setup                                                       | Select from a list of available options of setup fee settings:                                                                                                    |
| Fee                                                         | <ul> <li>Charge - setup fee will be charged when an event is billed by volume limit</li> <li>Don't charge - setup fee won't be charged when limit by volume is used for event billing</li> </ul>                                                                                                    |
| Client's<br>Balance                                         | Choose one of the following options:                                                                                                    |
|                                                             | <ul> <li>Allow activating if insufficient- client's package will be activated regardless of the client's balance; however, package limits will be used only when the client's balance is sufficient;</li> <li>Deny activating if insufficient- client's package will be activated only if there are sufficient funds on the balance</li> </ul>                                                                                                    |
| Create<br>Charge                                            | Determine when the charge should be created:                                                                                                    |
| on                                                          | <ul> <li>Pre-activation day - the charge will be created at the end of a current package period;</li> <li>Activation day - the charge will be created when a new period starts</li> </ul>                                                                                                    |
|                                                             |                                                                                                    |
|                                                             | This parameter will affect when the Package charge will be included in an Invoice. For example:                                                                                                    |
|                                                             | the Pre-activation day option is typically used for pre-paid as the system will create a charge just before<br>the Package renewal. Thus, for a monthly Package, a charge for Feb will be created on Jan 31st and fall<br>into Jan Invoice, etc.                                                                                                    |
|                                                             | illo dall'invoice, etc.                                                                                                    |
|                                                             | <ul> <li>the Activation day option is typically used for post-paid as the system will create a charge right on the renewal. So, for a monthly Package, a charge for Feb will be created on Feb 1st and fall into Feb invoice, etc.</li> </ul>                                                                                                    |
| Informatio                                                  | the Activation day option is typically used for post-paid as the system will create a charge right on the renewal. So, for a monthly Package, a charge for Feb will be created on Feb 1st and fall into Feb invoice,                                                                                                    |
| Informatio <i>Priority</i>                                  | the Activation day option is typically used for post-paid as the system will create a charge right on the renewal. So, for a monthly Package, a charge for Feb will be created on Feb 1st and fall into Feb invoice, etc.  n on package application                                                                                                    |
|                                                             | the <i>Activation day</i> option is typically used for post-paid as the system will create a charge right on the renewal. So, for a monthly Package, a charge for Feb will be created on Feb 1st and fall into Feb invoice, etc.  n on package application                                                                                                    |
|                                                             | the Activation day option is typically used for post-paid as the system will create a charge right on the renewal. So, for a monthly Package, a charge for Feb will be created on Feb 1st and fall into Feb invoice, etc. on package application If there are multiple packages that satisfy a call, a package with the highest priority will be used (i.e. priority 2 < priority 2                                                                                                    |
|                                                             | • the Activation day option is typically used for post-paid as the system will create a charge right on the renewal. So, for a monthly Package, a charge for Feb will be created on Feb 1st and fall into Feb invoice, etc. • on package application If there are multiple packages that satisfy a call, a package with the highest priority will be used (i.e. priority 2 < priority 3. • Attention                                                                                                    |
| Priority  Dynami                                            | • the Activation day option is typically used for post-paid as the system will create a charge right on the renewal. So, for a monthly Package, a charge for Feb will be created on Feb 1st and fall into Feb invoice, etc. • on package application If there are multiple packages that satisfy a call, a package with the highest priority will be used (i.e. priority 2 < priority 3. • Attention Please note that packages with minutes will always be used before packages with money regardless of the priority.                                                                                                    |
| Priority  Dynami c Tag  Start                               | the Activation day option is typically used for post-paid as the system will create a charge right on the renewal. So, for a monthly Package, a charge for Feb will be created on Feb 1st and fall into Feb invoice, etc.  on on package application  If there are multiple packages that satisfy a call, a package with the highest priority will be used (i.e. priority 2 < priority 2 Attention  Please note that packages with minutes will always be used before packages with money regardless of the priority.  Add a tag for the events, billed by this package                                                                                                    |
| Dynami c Tag Start Date End Date Informatio                 | ■ the Activation day option is typically used for post-paid as the system will create a charge right on the renewal. So, for a monthly Package, a charge for Feb will be created on Feb 1st and fall into Feb invoice, etc.  In on package application  If there are multiple packages that satisfy a call, a package with the highest priority will be used (i.e. priority 2 < priority 3.  Attention  Please note that packages with minutes will always be used before packages with money regardless of the priority.  Add a tag for the events, billed by this package  Indicate an effective start date of a package. This feature is used for temporary packages.  Determine an effective end date of a package. This feature is used for temporary packages.                                                                                                    |
| Dynami c Tag Start Date End Date Informatio                 | the Activation day option is typically used for post-paid as the system will create a charge right on the renewal. So, for a monthly Package, a charge for Feb will be created on Feb 1st and fall into Feb invoice, etc.  In on package application  If there are multiple packages that satisfy a call, a package with the highest priority will be used (i.e. priority 2 < priority 3.  Attention  Please note that packages with minutes will always be used before packages with money regardless of the priority.  Add a tag for the events, billed by this package  Indicate an effective start date of a package. This feature is used for temporary packages.  Determine an effective end date of a package. This feature is used for temporary packages.                                                                                                    |
| Dynami c Tag  Start Date  End Date  Informatio a icon  Fee  | ■ the Activation day option is typically used for post-paid as the system will create a charge right on the renewal. So, for a monthly Package, a charge for Feb will be created on Feb 1st and fall into Feb invoice, etc.  In on package application  If there are multiple packages that satisfy a call, a package with the highest priority will be used (i.e. priority 2 < priority 1    Attention  Please note that packages with minutes will always be used before packages with money regardless of the priority.  Add a tag for the events, billed by this package  Indicate an effective start date of a package. This feature is used for temporary packages.  Determine an effective end date of a package. This feature is used for temporary packages.  In block is used for package fees indication and presented in the form of a table. To add a new fee type, you need to click onext to its name.  Select the type of fee. There are two possible types:  • Activation — a fee that will be charged upon package activation                                                                    |
| Dynami c Tag Start Date End Date Informatio a icon Fee Type | ■ the Activation day option is typically used for post-paid as the system will create a charge right on the renewal. So, for a monthly Package, a charge for Feb will be created on Feb 1st and fall into Feb invoice, etc.  In on package application  If there are multiple packages that satisfy a call, a package with the highest priority will be used (i.e. priority 2 < priority 1)  Attention  Please note that packages with minutes will always be used before packages with money regardless of the priority.  Add a tag for the events, billed by this package  Indicate an effective start date of a package. This feature is used for temporary packages.  Determine an effective end date of a package. This feature is used for temporary packages.  In block is used for package fees indication and presented in the form of a table. To add a new fee type, you need to click or next to its name.  Select the type of fee. There are two possible types:  • Activation — a fee that will be charged upon package activation  • Subscription — a fee that will be charged upon package renewal |

Package Application

Fees

| DID Limits | Specify how many DIDs and from which group can be assigned to a customer with this package                                    |                                                                                                    |  |  |  |
|------------|----------------------------------------------------------------------------------------------------|----------------------------------------------------------------------------------------------------|--|--|--|
|            | DIDs<br>Quantity                                                                                                    | How many DIDs can be assigned to the client's accounts                                                                                                    |  |  |  |
|            | Allowed<br>Tags                                                                                                    | Specify tags that are used while creating DIDs                                                                                                    |  |  |  |
|            | On Hold                                                                                                    | Indicate for how many days a DID is kept on hold after the package is deactivated                                                                                                    |  |  |  |
| Limits     | Here you its.                                                                                                    | can create promotional minute packets that will be included in the package. To add a new limit, click on a 🖸 icon next to <b>Lim</b>                                                                                                    |  |  |  |
|            | Code<br>Deck                                                                                                    | Specify a Code Deck if you plan to create <i>limits</i> by using Code Names                                                                                                    |  |  |  |
|            | Service                                                                                                    | Define a service this limit will be used for                                                                                                    |  |  |  |
|            | Туре                                                                                                    | Select a limitation type from the drop-down list:                                                                                                    |  |  |  |
|            |                                                                                                    | Money     Volume                                                                                                    |  |  |  |
|            |                                                                                                    | You can set <b>both</b> types within the same package                                                                                                    |  |  |  |
|            | Code                                                                                                    | Specify a code. Please note that package limits are working only for the exact code. I.e., if a short code like 121 was added, package limits will work only for this code and won't automatically work for longer codes like 12157. To make volume limits work for long codes, you must add * (for example, 121* code). If the Code Name field is specified, this one will be inactive. |  |  |  |
|            | Code<br>Name                                                                                                    | Specify a code name from a selected Code Deck. If the <i>Code</i> field is specified, this one will be inactive.                                                                                                    |  |  |  |
|            | Limit                                                                                                    | Enter the number of free minutes or bonus money (depends on a selected limitation type) that will be used for a specified code or code name                                                                                                    |  |  |  |
|            | When yo                                                                                                    | ning ou assign different packages (with specified volume limits and tags) to the same client, two or more packages could not be nultaneously.                                                                                                    |  |  |  |
|            |                                                                                                    | · ····································                                                                                                    |  |  |  |
| Discounts  | A promotional discount of the package subscription fee. To add a new discount, click on the 🔾 icon next to <b>Discounts</b> . |                                                                                                    |  |  |  |
|            | Activati<br>on<br>Count                                                                                                    | Specify the sequence number of the reactivation when the package will trigger the discount.  For example: if the Activation Count is 2, the discount will be applied for the second package reactivation and further.                                                                                                    |  |  |  |
|            | Discou<br>nt                                                                                                    | Specify the amount of subscription fee cut. Discount is indicated in the package currency.                                                                                                    |  |  |  |
|            |                                                                                                    | I .                                                                                                    |  |  |  |

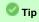

- 1. If the client doesn't have enough money for a package activation, a respective pending charge will appear. This charge includes all amounts needed for package activation. Also, you can add this charge to the invoice.
- 2. You can **assign the package in the past** and add package minutes backdated.

  For example, you assign the **Canada 200 minutes** package on April 12th, but you want the package to be used since April 1st. Then, apply package rerating to recalculate the tariffication during the period. Please, run rerating after the assignment of the package for a current month
- 3. Volume Limits will be recalculated according to payment terms if the period is specified and both Align to Payment terms is enabled.
- Package reactivation will be stopped after the Renew Due period. However, a DID for this package will be expired after the On Hold period. Therefore, we recommend setting the same values for DID On Hold and Package Renew Due parameters.

## Please keep in mind that:

- 1. When **two similar packages** (for example, with the same destinations) are **assigned to a client**, the system takes the package with the highest priority or earlier expiration date. Thus, only one package is used for one established call. The second package will be applied right after the first one is fully used.
- 2. If the client doesn't have enough funds for the package (with a DID number) reactivation and DID hold date has already expired, attempts for package reactivation will be stopped.

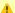

# Attention

When you change the **name of the package** in **Retail > Packages**, it will be automatically changed in the **Management > Client Packages** section as well, even if this package is already assigned. As a result, in the **Invoices** and **Transactions** sections, an **old** name of the package will be specified. We **do not recommend** to edit the name of an already assigned package in **Retail > Packages**.